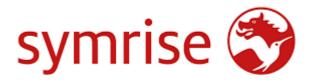

Supplier Document Management System (DMS)

Tips and troubleshooting guide

# Contents

| Essentials      | 2 | 2 |
|-----------------|---|---|
| Tips            | 6 | 5 |
| Troubleshooting |   | 7 |

## **Essentials**

#### Browser

We recommend using Google Chrome for the DMS. The application works best with this Browser.

#### How to check:

- 1. At the top right, click More Help
- 2. Then click onto About Google Chrome

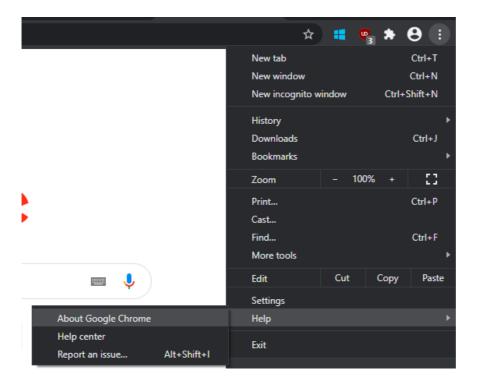

3. In the opened tab you will see the version number and its status

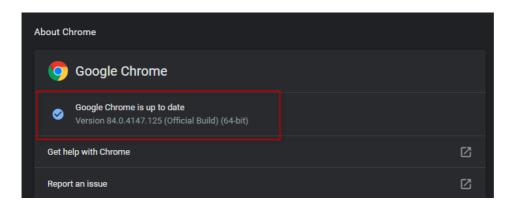

### • Browser settings

Please make sure that the pop-up blocker is turned off

How to check:

1. At the top right, click More Settings.

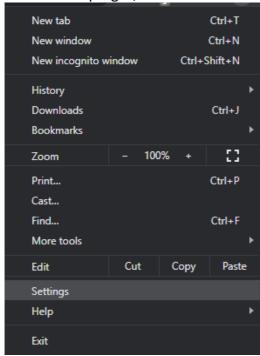

2. Under 'Privacy and security', click Site settings.

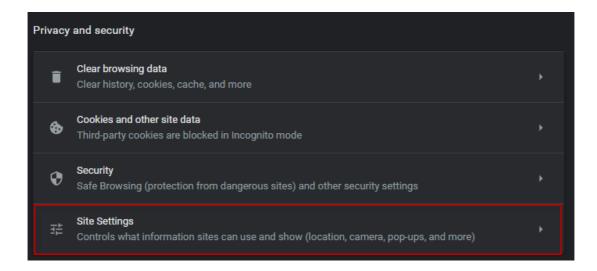

3. Click Pop-ups and redirects.

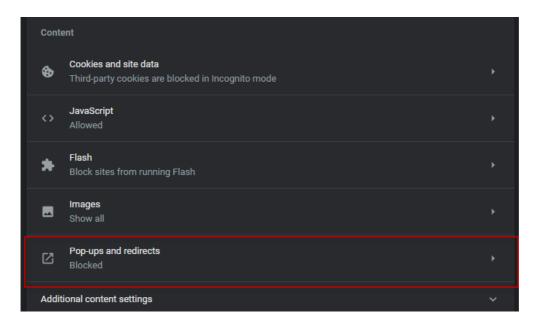

4. At the top, turn the setting to Allowed.

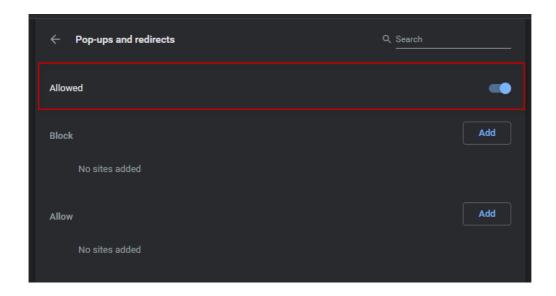

#### Java version

We recommend to use latest Java version

How to check Java version:

1. Type 'Java' in the Windows search panel, then click 'About Java' and Open.

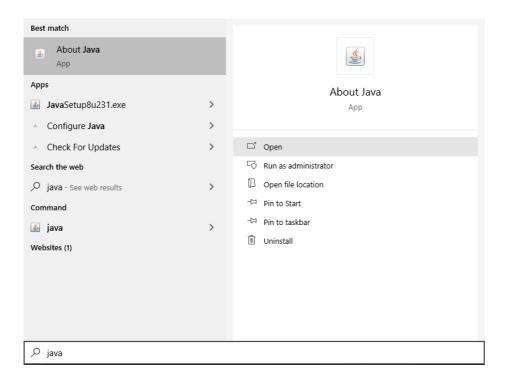

2. Version will be displayed in the new pop-up.

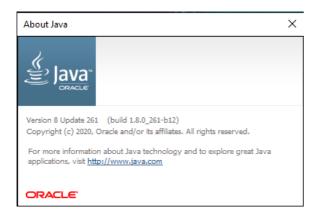

## **Tips**

#### • Browser clean-up

Please clear your browser on the regular basis. This will help to avoid common issues with the application.

#### How to:

- 1. At the top right, click More Disc.
- 2. Then click Clear browsing data

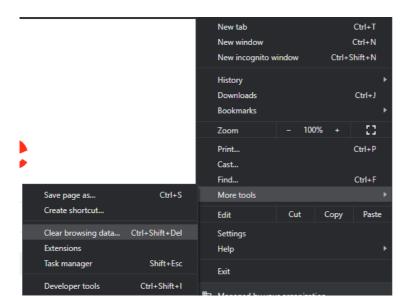

Note: you can use a keyboard combination Ctrl+Shift+Del to achieve the same

3. In the new pop-up set Time Range to All time, tick all the flags and click Clear Data.

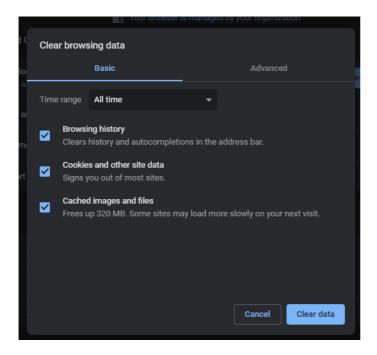

## **Troubleshooting**

In case you are facing an issue with Supplier App on latest Chrome version and browser cleaning up did not help, you may try the following steps:

- 1. Clear browser data
- 2. Verify if Chrome version you are using is the latest
- 3. Ensure that pop-up blocker is not interfere with Supplier Application
- 4. Verify if Java version you are using is the latest
- 5. Reset browser settings back to default \*
- 6. Reset network settings \*
- 7. Verify that VPN does not affect connection to Supplier App \*

Important note: steps marked with a \* may be done only by users with an administrator rights. If you cannot perform some of them, please consider getting help from the IT-department of your company. Thank you.